## **Aide au dépôt des articles**

Pour déposer votre article sur le site, il faut suivre les étapes suivantes :

- 1) S'enregistrer avec ses identifiants personnels sur le site :<http://gide2023.sciencesconf.org/>
- 2) Aller dans la rubrique mes dépôts ; vous y retrouvez votre résumé préalablement déposé) ;
- 3) Cliquez sur le signe + (ajouter la communication)

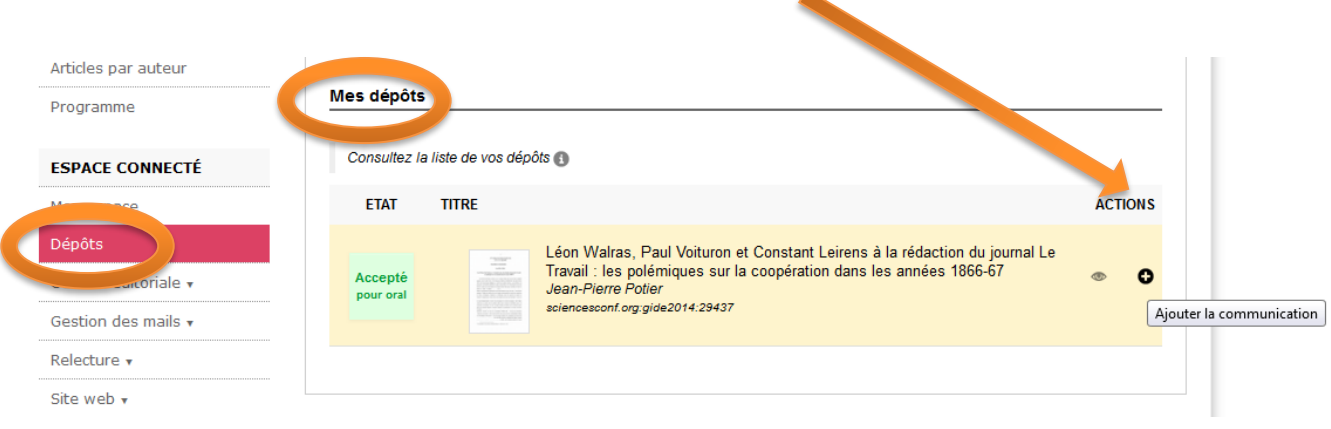

4) Dans la rubrique « Fichier », sélectionnez votre fichier, puis cliquer sur « Transférer ». Cliquez ensuite sur « étape suivante ».

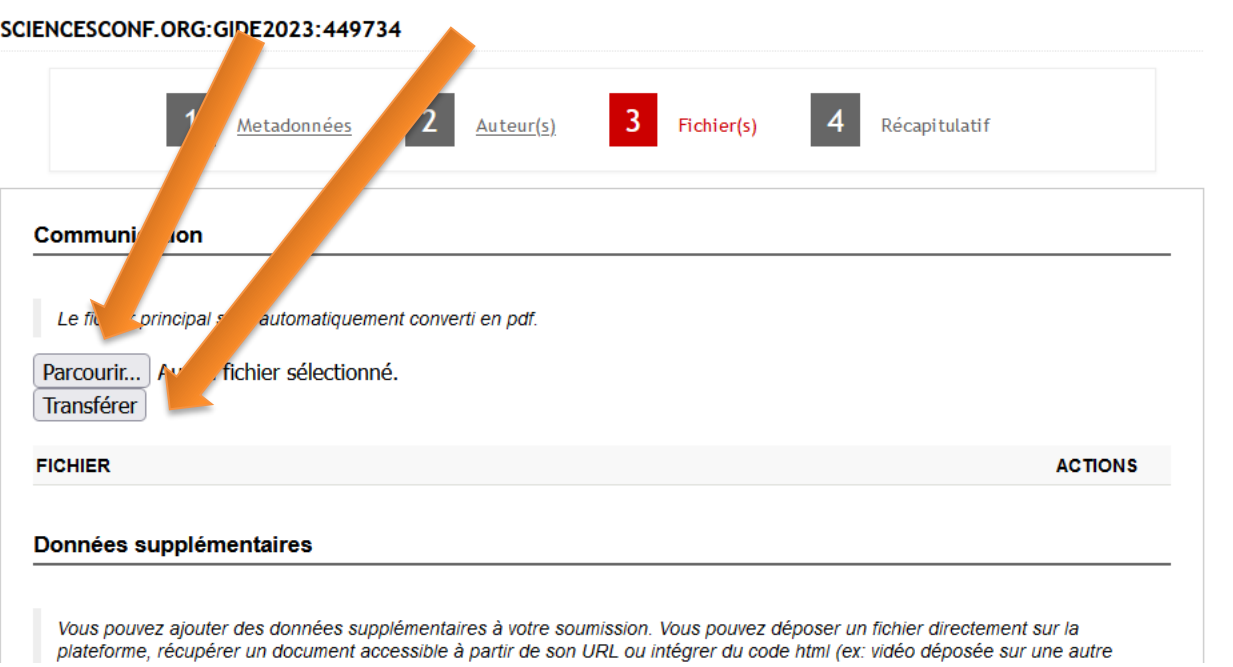

5) Il ne reste qu'à vérifier que le récapitulatif est exact et à valider votre envoi.